# Experience the IEEE Xplore® Digital Library Getting Started with Your Search

#### www.ieee.org/ieeexplore

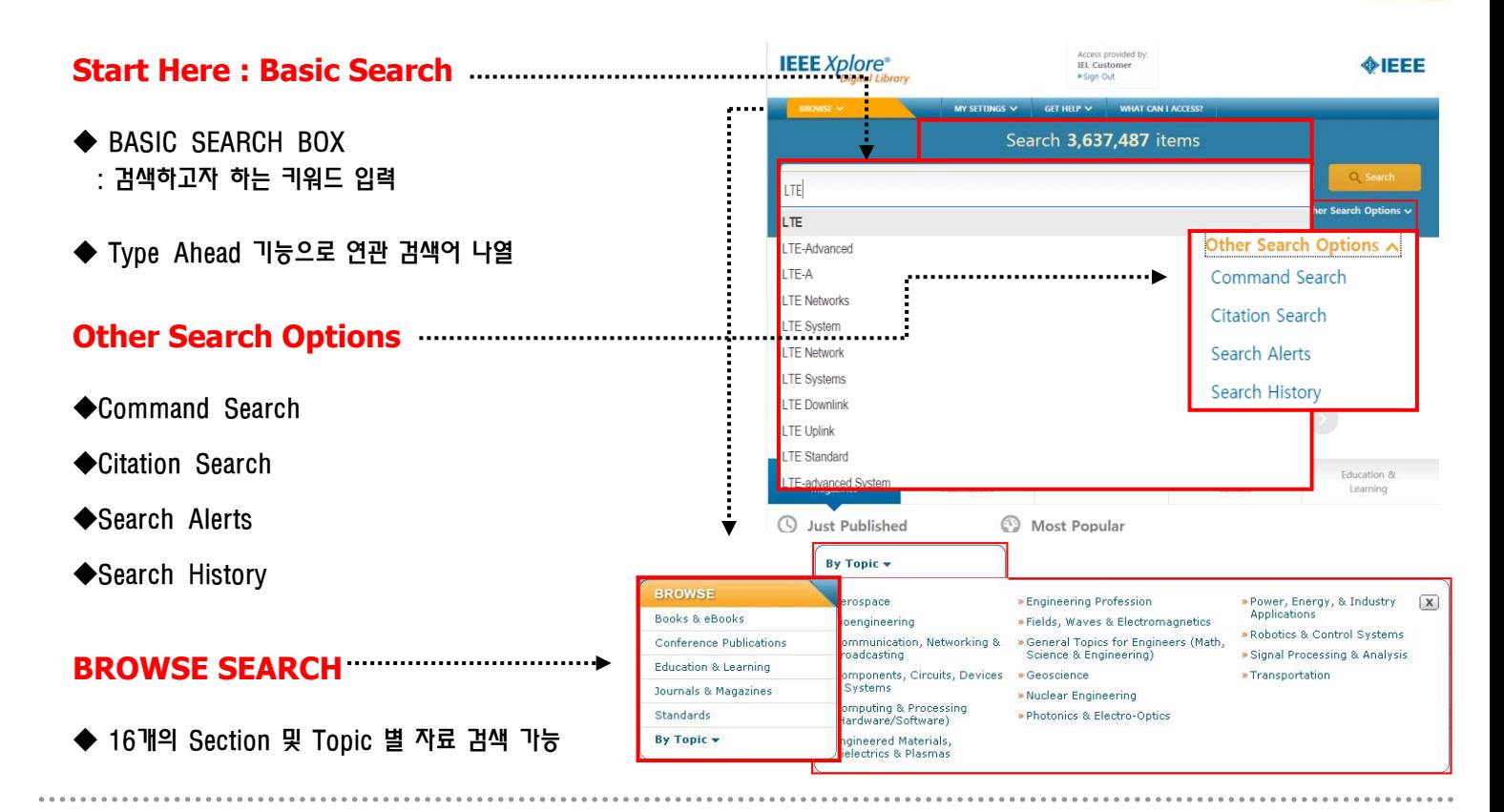

#### **FILTER THESE RESULTS**

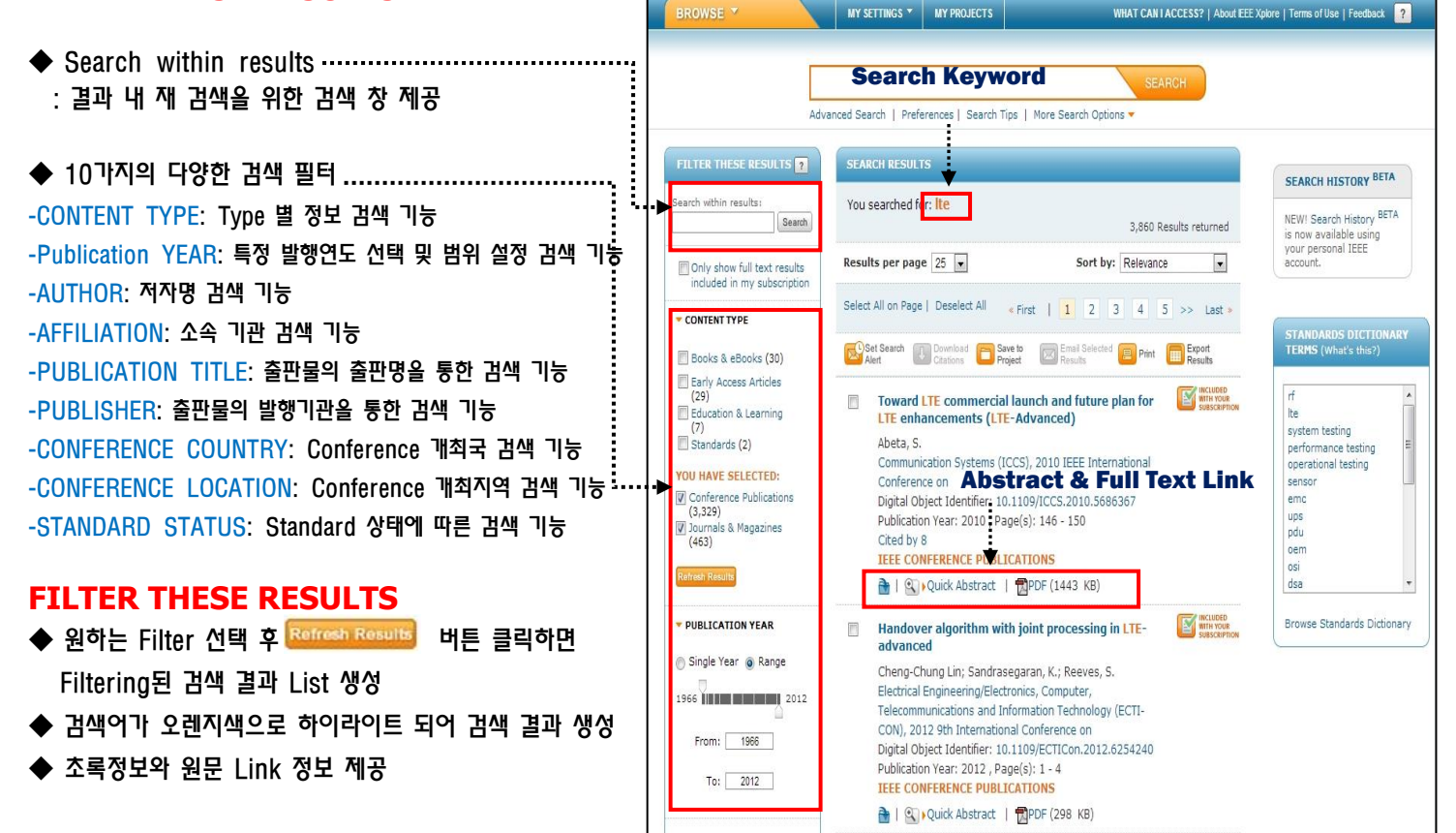

**OIEEE** 

# Experience the IEEE Xplore® Digital Library Getting Started with Your Search

### **Editing and sorting search results**

- $\mathbf{X}$ 를 선택하면 적용된 filter 제외하고 재 검색 실시
- ◆ Drop down 메뉴를 이용하여 'Result per page', 'Sort by'를 지정하여 이용 가능

#### -Relevance: 연관성 정도에 따라

- -Newest First
- -Oldest First
- -Most Cited [By Papers]
- -Most Cited [By Patents]
- -Publication Title A-Z
- -Publication Title Z-A

# **Publication Search**

- 검색하고자 하는 Article의 서지정보를 Publication Title, Volume, Issue, Start Page 각각의 공란에 Key in 해서 검색가능

#### **Author Search**

◆ 찾고자 하는 저자의 First, Middle, Last Name을 각각의 공란에 저자의 이름을 Key in 해서 검색가능 User가 저자의 성과 이름을 정확하게 알지 못할 시에는 알고 있는 부분을 해당 공란에 Key in 해서 검색

## **Advanced Search Options**

- ◆ Advanced Search Option을 통해 보다 자세한 검색 방법 제공
- ◆ Advanced keyword/Phrases
- AND/OR/NOT와 같은 다양한 연산자 및 검색 필드 적용 검색 가능
- ◆ Command Search
- Boolean operator를 이용한 user interface 위주의 검색 기능 제공
- ◆ Citation Search
- 검색하고자 하는 Article의 인용정보를 통한 검색 기능 제공

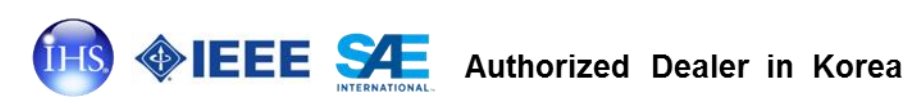

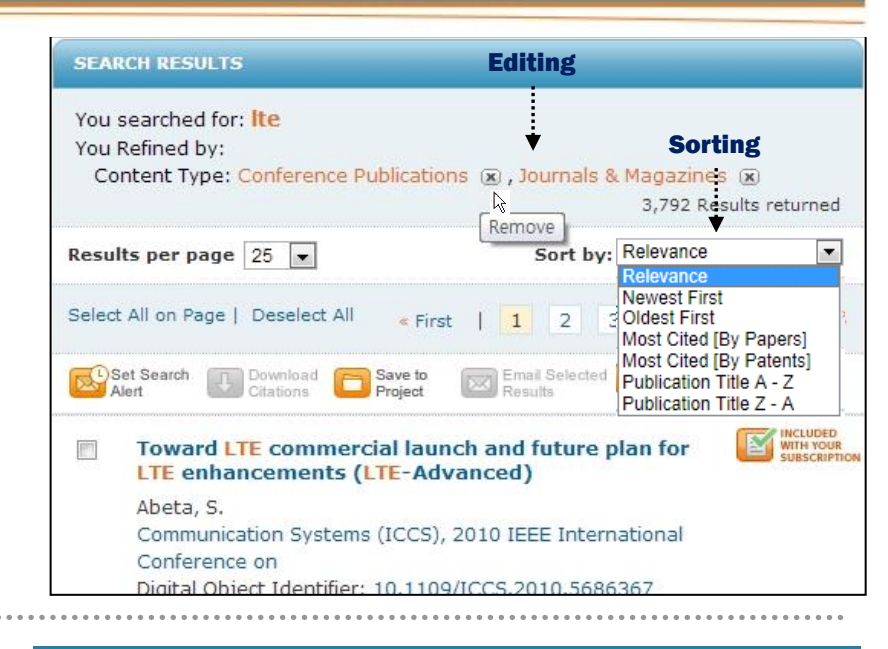

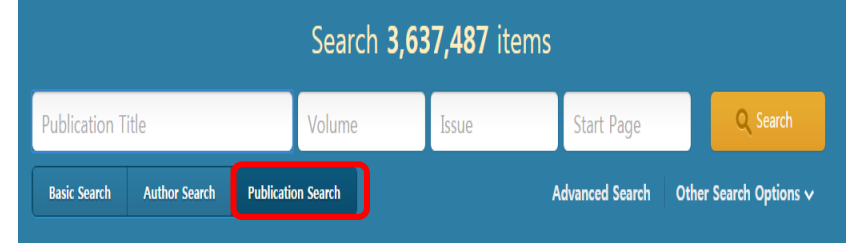

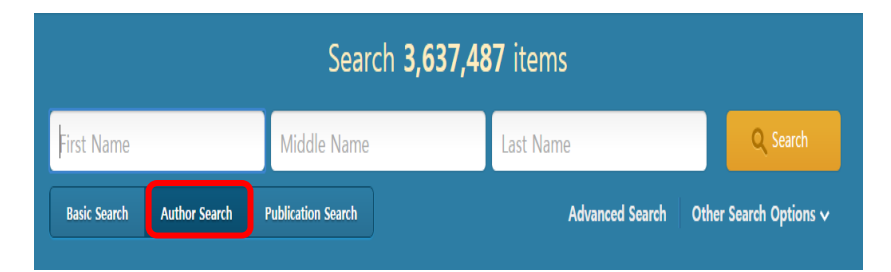

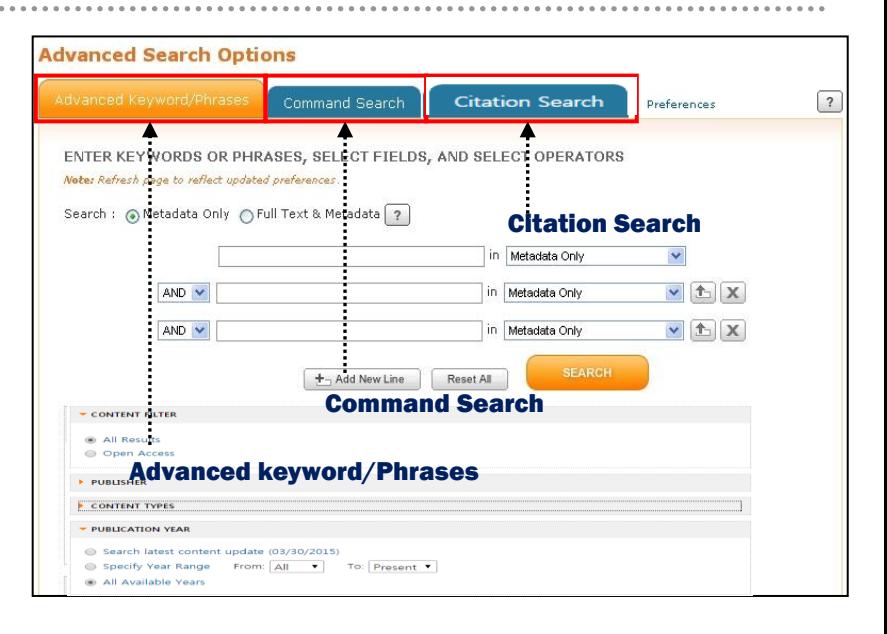

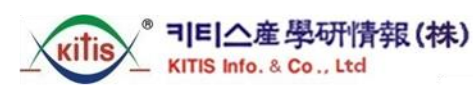

http://www.kitis.co.kr TEL. 02-3474-5290(代)